## **Negative YTD+ figures on an IRP5 code** How to check this in VIP payroll

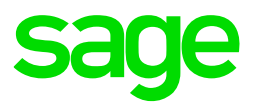

#### **Why is this a problem?**

A common error that customers receive when doing the Periodic Reconciliation run is as a result of negative Year-to-date values on an IRP5 code. SARS does not allow a negative value to be submitted on an IRP5 code and therefore the VIP system also will not allow you to export the IRP5 file if an IRP5 code has a negative allocated to it.

#### **An example of when this occurs**

We have come across this error many times, due to the following scenario:

An employee is terminated and upon termination their leave balance is in a negative, meaning that they owe the company money. When the user processes this negative leave value they process it on the Leave Paid Out Earning line (which has a 3605 IRP5 code). Now, if the employee has not have any other periodic payments (also with a 3605 IRP5 code) paid to them during the year then this means that code 3605 = Leave Paid Out Earning amount = negative value.

If an employee owes leave upon termination then we suggest that this negative leave value be processed on an Unpaid Leave Earning line (code 3601) and not on a Leave Paid Out line, In this way, code 3601 (which comprises of the employee's Year-to-date Salary plus the negative unpaid leave) will not be a negative, even with this negative value.

E.g. of the error that you could receive, when doing the Periodic Reconciliation run, in this scenario:

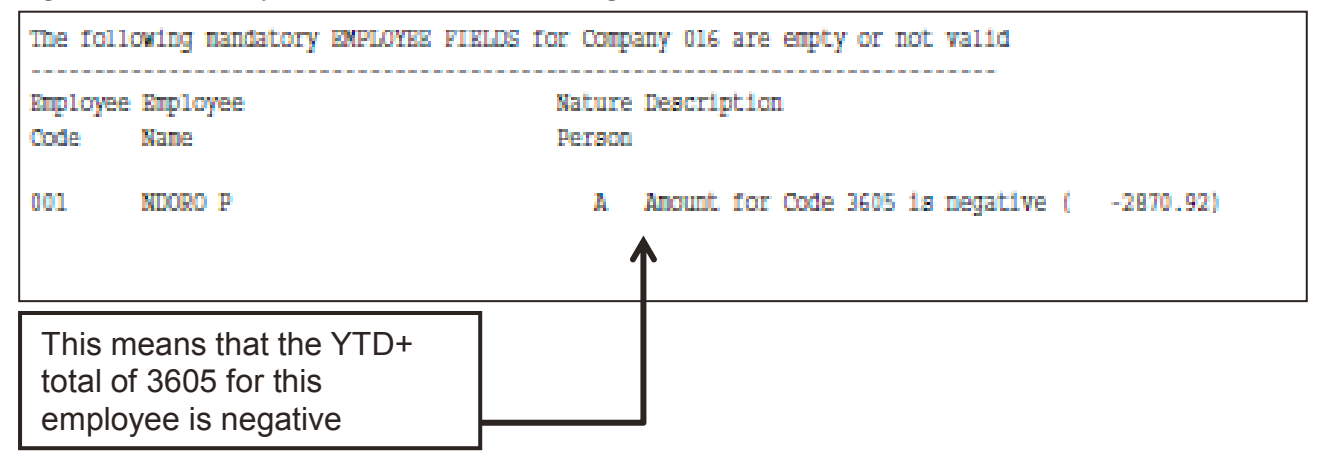

**DISCLAIMER**

© Copyright 2017 by Sage under the Copyright Law of the Republic of South Africa.

No part of this publication may be reproduced in any form or by any means without the express permission in writing.

Although care has been taken with the preparation of this document, Sage makes no warranties or representations as to the suitability or quality of the documentation or its fitness for any purpose and the client uses this information entirely at own risk. **COPYRIGHT NOTICE**

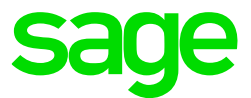

# **Negative YTD+ figures on an IRP5 code** How to check this in VIP payroll

E.g. of how the payslip could look like in this scenario:

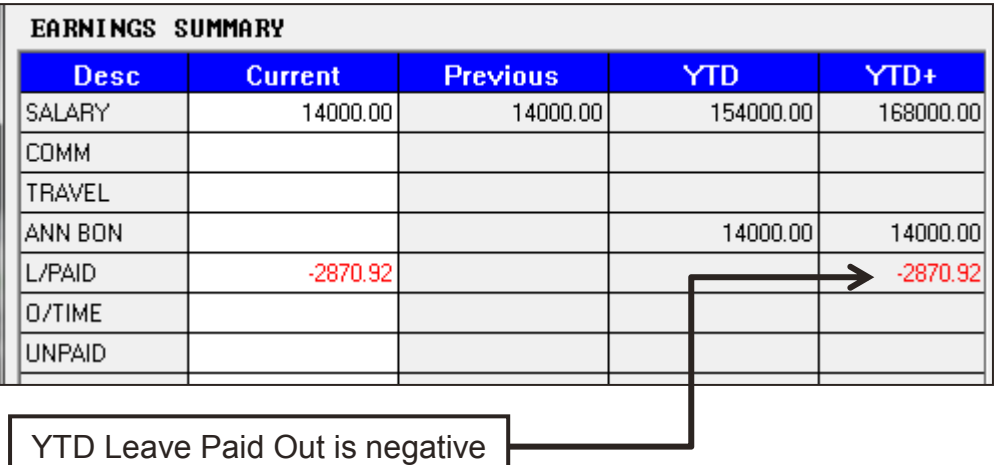

### **How to correct this error (using the example above)**

If your company is still in July or August:

 You can do a Year-to-date adjustment by removing the negative amount from the Leave Paid Our Earning line and adding the negative amount to the Unpaid Leave Earning line:

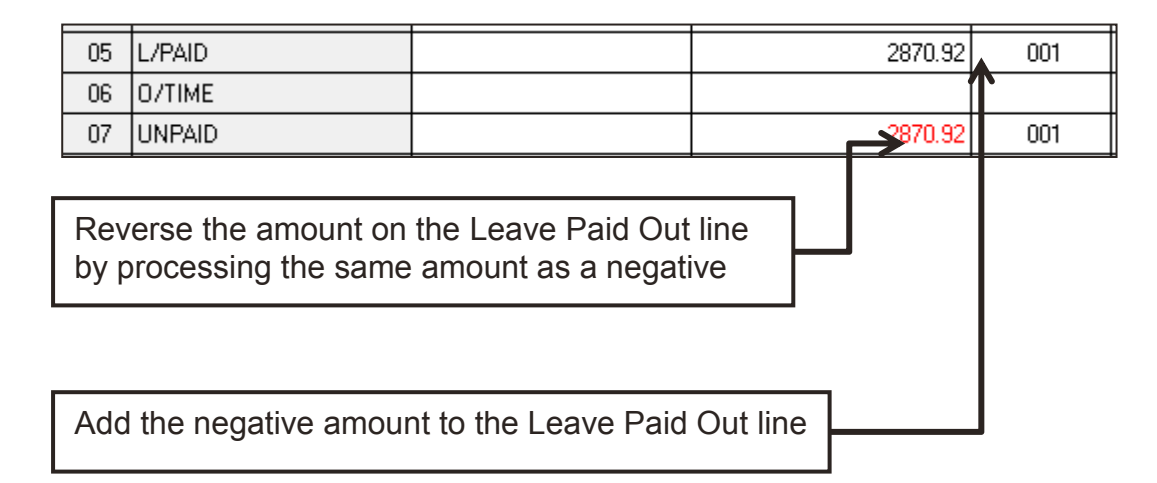

Do a test Periodic Run again to make sure that you no longer receive the error.

If your company has already been rolled over into September or October:

- Adjustments will need to be made on the History Screen for the employee.
- You need to fill in and sign the History Screen adjustment form, send this form to support and a consultant will then assist you to make an adjustment.
- Hence why it is better if you pick up this problem and fix it while your company is still in July or August.

**DISCLAIMER**

Although care has been taken with the preparation of this document, Sage makes no warranties or representations as to the suitability or quality of the documentation or its fitness for any purpose and the client uses this information entirely at own risk. **COPYRIGHT NOTICE**

© Copyright 2017 by Sage under the Copyright Law of the Republic of South Africa.

No part of this publication may be reproduced in any form or by any means without the express permission in writing.